# Verständnis der Beziehung zwischen BFD-Protokoll und anwendungssensitivem Routing

## Inhalt

**Einleitung Voraussetzungen** Anforderungen Verwendete Komponenten Hintergrundinformationen Berechnung der Tunnel-Leistungsstatistik Beispiele für BFD-Wertbeziehung mit Verlust

## **Einleitung**

In diesem Dokument wird die Beziehung zwischen den BFD-Hello-Paketen und den Statistiken des anwendungssensitiven Routing-Tunnels beschrieben.

#### Voraussetzungen

#### Anforderungen

Cisco empfiehlt, dass Sie über Kenntnisse in folgenden Bereichen verfügen:

- Cisco Catalyst Software-Defined Wide Area Network (SD-WAN)
- Anwendungssensitives Routing.
- BFD

## Verwendete Komponenten

Die Informationen in diesem Dokument beziehen sich auf Geräte in einer speziell eingerichteten Testumgebung. Alle Geräte, die in diesem Dokument benutzt wurden, begannen mit einer gelöschten (Nichterfüllungs) Konfiguration. Wenn Ihr Netzwerk in Betrieb ist, stellen Sie sicher, dass Sie die möglichen Auswirkungen aller Befehle kennen.

- Cisco Catalyst SD-WAN Manager
- Cisco IOS® XE Catalyst SD-WAN-Edges.

## Hintergrundinformationen

Das BFD-Protokoll (Bidirectional Forwarding Detection) wird über alle Tunnel der Datenebene zwischen Cisco IOS-XE Catalyst SD-WAN-Geräten ausgeführt. Dieses Protokoll wird verwendet, um die Lebensdauer und die Pfadmerkmale der Tunnel zu überwachen, z. B. die Tunnelleistung, die als Verlust, Jitter und Latenz gemeldet wird.

Edge-Geräte verwenden BFD Hello-Tests, um Paketverluste, Jitter und Latenz im Tunnel zu messen. Diese Statistiken werden für jeden BFD Hello-Test berechnet und über ein gleitendes Zeitfenster übernommen, das als Abfrageintervall bezeichnet wird.

Diese Statistiken zu Verlusten, Latenz und Jitter werden von App-Aware Routing verwendet, um den Datenverkehr auf der Grundlage der Anforderungen bereitzustellen, die in der Richtlinie, den so genannten SLA-Klassen, festgelegt sind. In dieser Richtlinie wird der maximal zulässige Verlust, Jitter und die maximale Latenz bestimmt, die in dem Tunnel zulässig sind, der zur Bereitstellung der Daten ausgewählt wurde.

Aus diesem Grund ist es sehr wichtig zu verstehen, wie die Messgrößen berechnet werden und wie sich eine Änderung der BFD-Werte auf die Tunnelleistungsberechnung auswirken kann, und zwar hauptsächlich auf den Mittelwert der Verluste. Die BFD-Parameter sind:

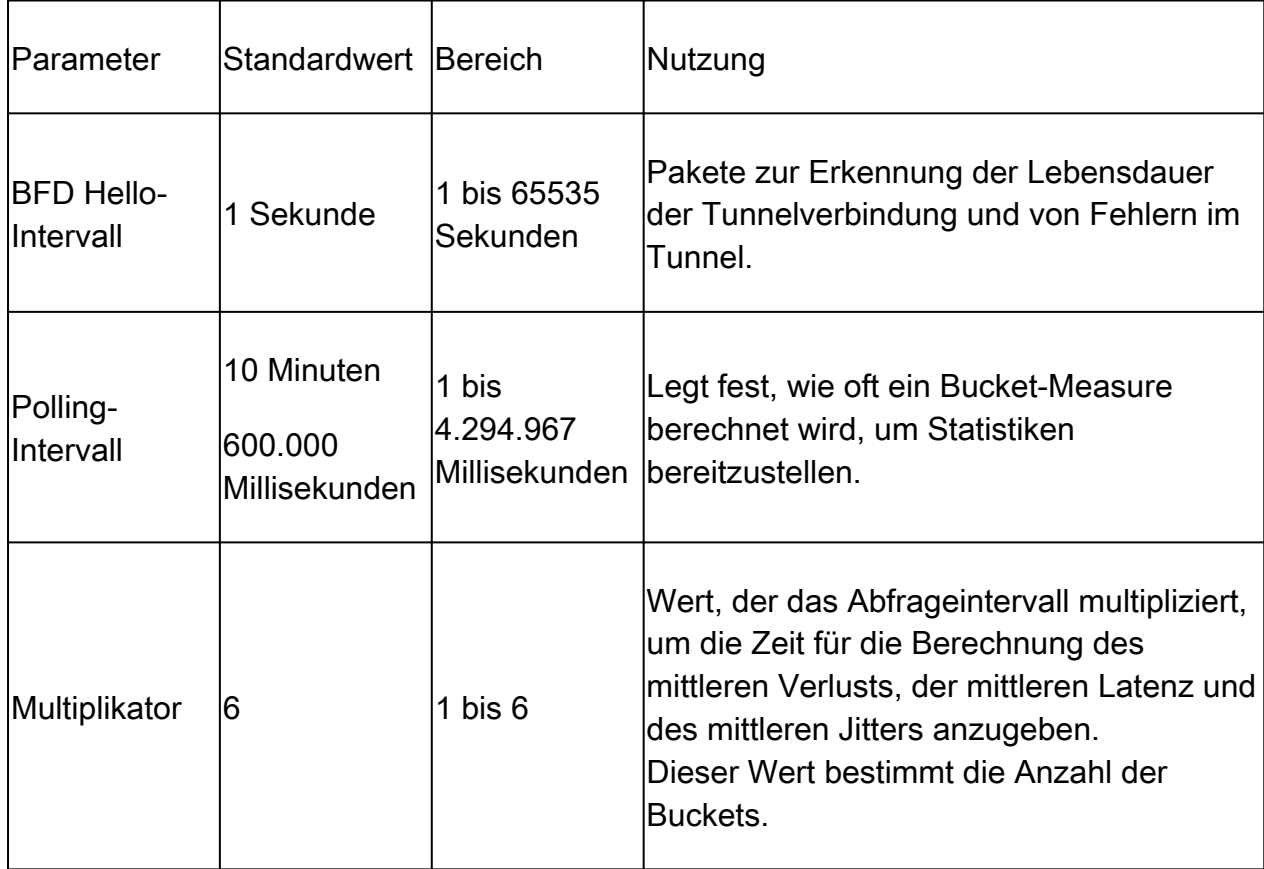

#### Berechnung der Tunnel-Leistungsstatistik

Für standardmäßig eingestellte BFD-Parameter wird die Statistik wie folgt berechnet:

Polling-Intervall/BFD Hello-Intervall = 600.000 ms/1.000 ms = 600 BFD Hellos pro Bucket.

Da der Multiplikator auf 6 festgelegt ist, werden 6 Buckets verwendet, um die durchschnittliche

Latenz, den Jitter und den Verlust zu berechnen. Bei den Standardwerten entspricht dies 1 Stunde. Diese Gesamtzeit wird auch als App-Routen-Intervall bezeichnet.

App-Route-Intervall = Polling-Intervall \* Multiplikator = 600.000 ms x 6 = 3.600.000 ms = 1 Stunde

Die Berechnungen der App-Routing-Statistiken werden von App-Aware Routing verwendet, um Änderungen auf Datenebene zu ermitteln. Damit ein Edge-Gerät die App-Routing-Statistiken nutzen kann, müssen in der AAR-Richtlinie SLA-Klassen festgelegt werden, in denen der maximal zulässige Paketjitter, -verlust und -latenz festgelegt sind. Diese SLA-Klassen werden in der AAR-Richtlinie verwendet, um den Datenverkehr für bestimmte Anwendungen gemäß den SLAs weiterzuleiten.

Nach der Konfiguration in einem Edge-Gerät werden die AAR-Statistiken für den Vergleich mit dem mittleren Verlust, der mittleren Latenz und dem mittleren Jitter verwendet, der durch die mit allen Buckets (über das gesamte App-Routen-Intervall) berechnete Statistik bereitgestellt wird. Beachten Sie außerdem, dass die SLAs nach jedem Abfrageintervall standardmäßig alle zehn Minuten aktualisiert werden.

Um den mittleren Verlust, den mittleren Jitter und die mittlere Latenz zu erhalten, werden folgende Gleichungen verwendet:

Mittlerer Verlust = (Gesamtverlust über alle Buckets \* 100) / Gesamtpakete.

Mittlere Latenz = (Gesamtverlust über alle Zeiträume hinweg)/Anzahl Zeiträume.

Mittlerer Jitter = (Gesamt-Jitter für alle Gruppen)/Anzahl der Gruppen

Die Berechnung dieser Werte zusammen mit dem Durchschnitt der einzelnen Buckets kann in der CLI wie folgt überprüft werden:

<#root> vEdge# **show app-route stats**

<#root>

cEdge#

**show sdwan app-route stats**

Während der Ausführung in der GUI können der mittlere Verlust, die mittlere Latenz und der mittlere Jitter nur im Abschnitt Monitor > Overview > Application-Aware Routing (Überwachen > anwendungssensitives Routing) überprüft werden.

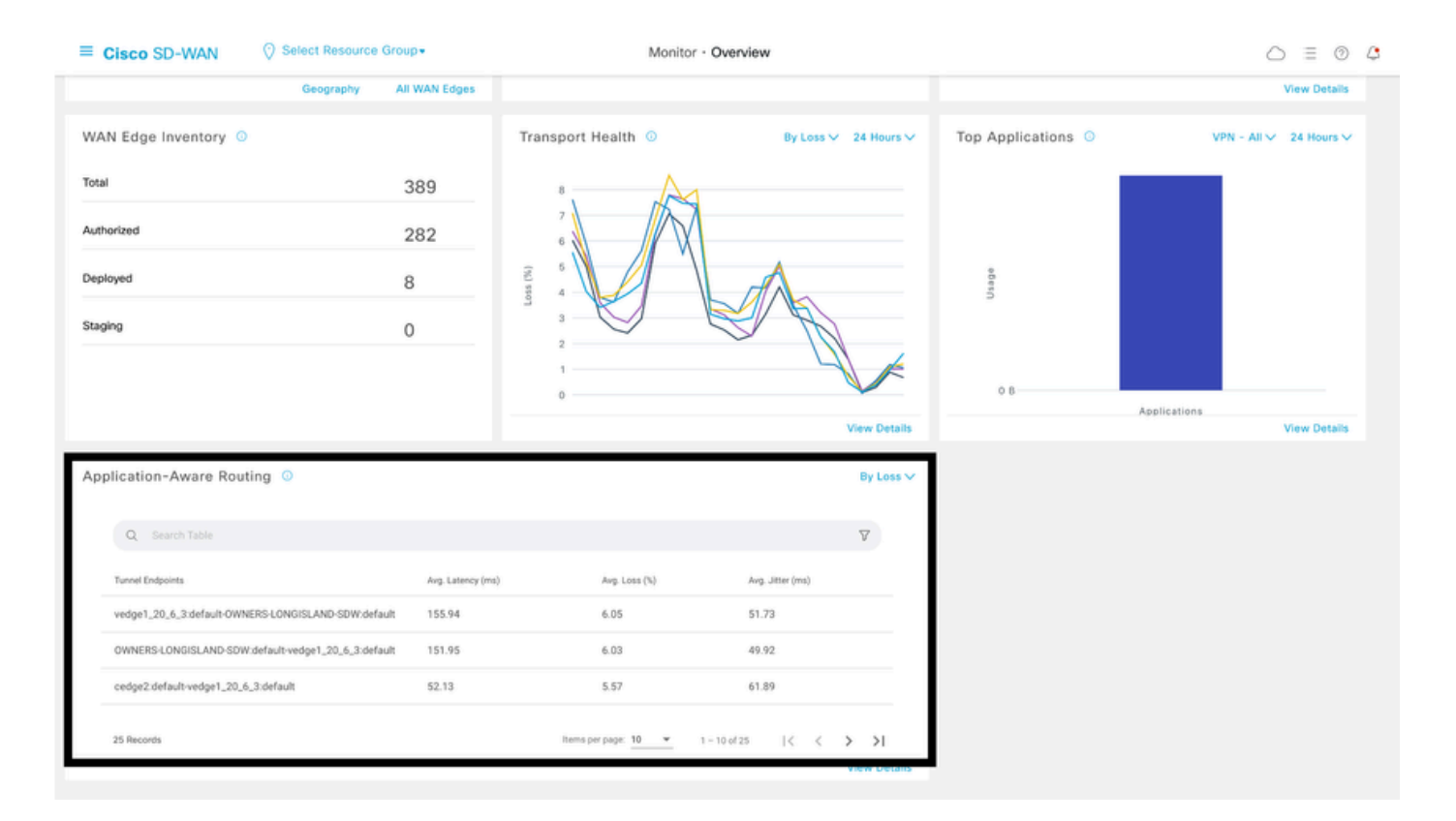

#### Sie kann auch im Abschnitt Monitor > Devices > Select Device > WAN > Tunnel überprüft werden.

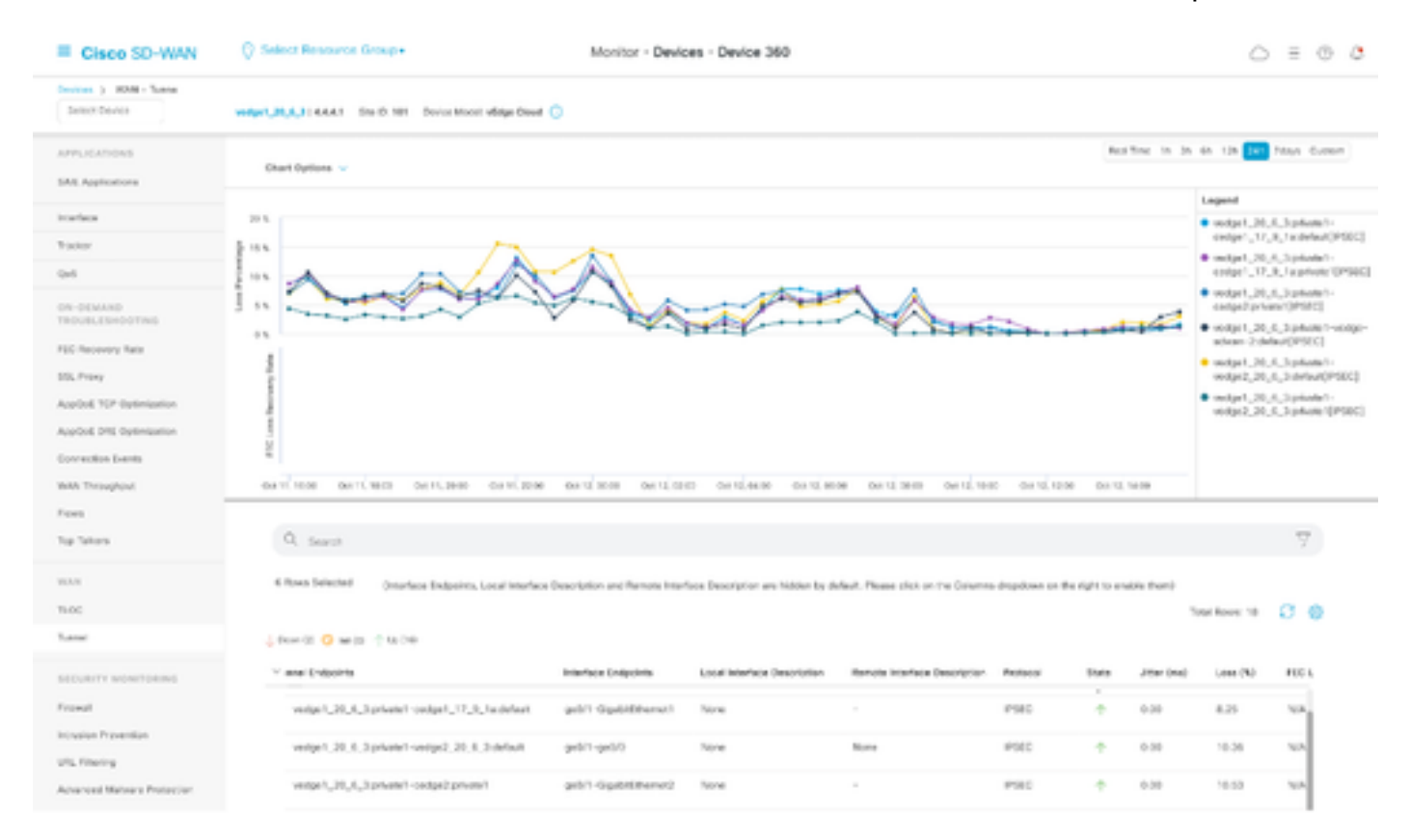

#### Beispiele für BFD-Wertbeziehung mit Verlust

Da es sich bei BFD Hellos um konfigurierbare Werte handelt, können diese je nach Anforderung geändert werden. Es ist jedoch wichtig, sie nach sorgfältiger Überlegung zu ändern, da sonst

verzerrte Berechnungen oder falsch positive Statistiken empfangen werden können, da die Genauigkeit der mittleren Verlustberechnung von den BFD-Werten abhängt. Beispielsweise mit Standardwerten von:

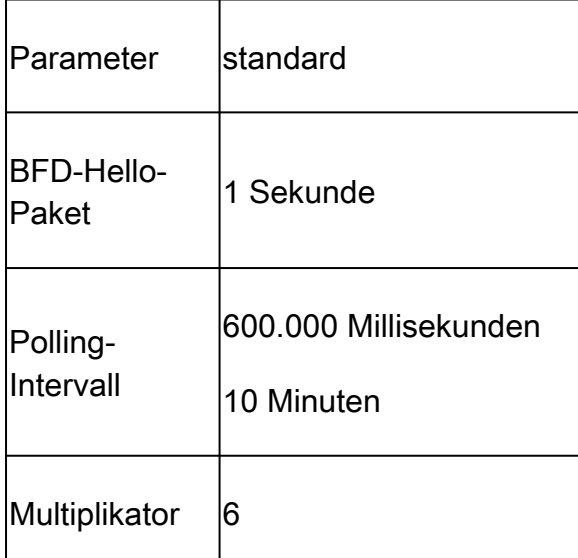

#### <#root>

vEdge1#

**show app-route stats**

app-route statistics 10.100.100.2 10.200.200.4 ipsec 12366 12346 remote-system-ip 10.1.1.1 local-color private1<br>remote-color private1 remote-color mean-loss 1<br>mean-latency 110 mean-latency mean-jitter 51 sla-class-index 0,2 IPV6 TX IPV6 RX TOTAL AVERAGE AVERAGE TX DATA RX DATA DATA DATA INDEX PACKETS LOSS LATENCY JITTER PKTS PKTS PKTS PKTS ---------------------------------------------------------------------------- 0 596 7 110 50 0 0 0 0 1 596 5 111 50 0 1 0 0 2 597 13 111 53 0 0 0 0 3 594 4 111 53 0 0 0 0 4 596 5 110 50 0 0 0 0 5 594 12 111 50 0 2 0 0

Mittlerer Verlust = (7+5+13+4+5+12)100)/ (596+596+597+594+596+594)

= 4600/3573

 $= 1,28 - 1\%$ 

Mittlere Latenz = (110+111+111+111+110+111)/6

 $= 110,66 \sim 110 \text{ ms}$ 

Mittlerer Jitter = (50+50+53+53+50+50)/6

$$
= 3 / 6 = 51
$$
 ms

Hinweis: Für jede durchgeführte Berechnung werden nur ganzzahlige Werte angezeigt. Selbst wenn decimal das exakte Ergebnis ist, werden ganzzahlige Werte auf die nächstliegende ganze Zahl gerundet.

Normalerweise ist eine gute Option, um diese Werte zu ändern, damit die Berechnung häufiger durchgeführt wird. Dies kann jedoch erhebliche Auswirkungen haben. Beispiel: Wenn anstelle von Standardwerten das Abfrageintervall wie folgt geändert wird:

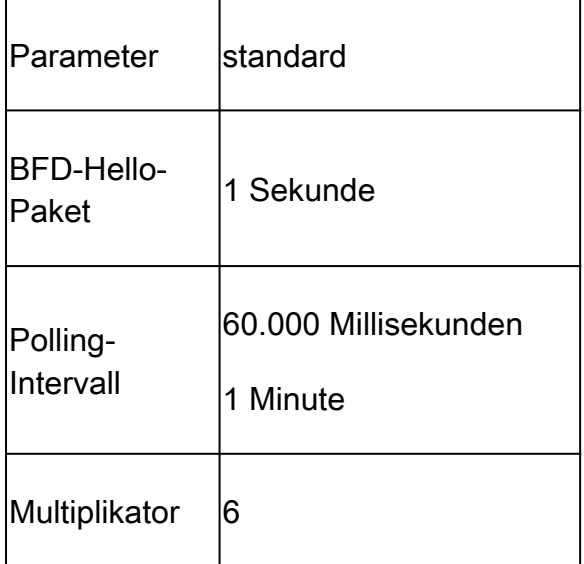

Diese Änderung bedeutet, dass 1 x 60 = 60 Pakete pro Bucket anstatt standardmäßig 600 verwendet werden. Das Ergebnis des mittleren Verlustes ist:

<#root>

vEdge1#

**show app-route stats**

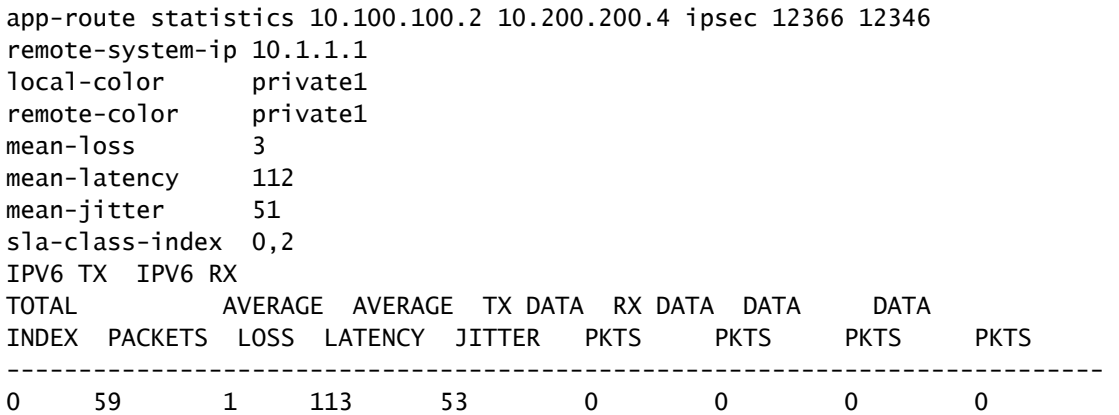

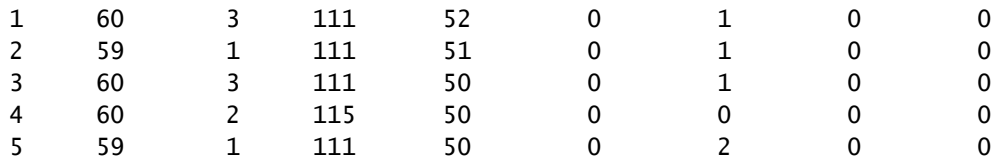

Mittlerer Verlust = ((1+3+1+3+2+1)\*100)/(59+60+59+60+60+59)

 $= (1100)/357$ 

 $= 3.08 - 3 \%$ 

Wenn an diesem Punkt z. B. die SLA-Klasse auf "Maximum Loss" (Maximaler Verlust) von 3 festgelegt ist, befindet sich der Tunnel unter der Grenze der Verletzung des SLA. Wenn das Abfrageintervall jedoch wie folgt geändert wird:

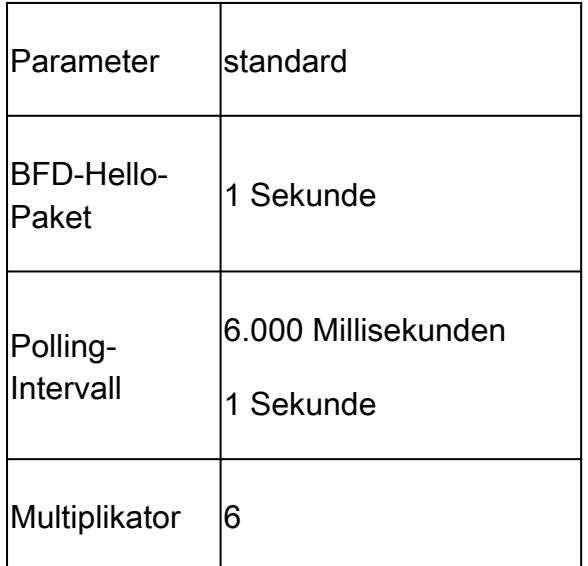

Diese Änderung bedeutet, dass statt 600 standardmäßig 1 x 6 = 6 Pakete pro Bucket verwendet werden. Das Ergebnis des mittleren Verlustes ist:

<#root>

vEdge1#

**show app-route stats**

app-route statistics 10.100.100.2 10.200.200.4 ipsec 12366 12346 remote-system-ip 10.1.1.1 local-color private1 remote-color private1 mean-loss 17 mean-latency 110 mean-jitter 0 sla-class-index None IPV6 TX IPV6 RX TOTAL AVERAGE AVERAGE TX DATA RX DATA DATA DATA INDEX PACKETS LOSS LATENCY JITTER PKTS PKTS PKTS PKTS ----------------------------------------------------------------------------

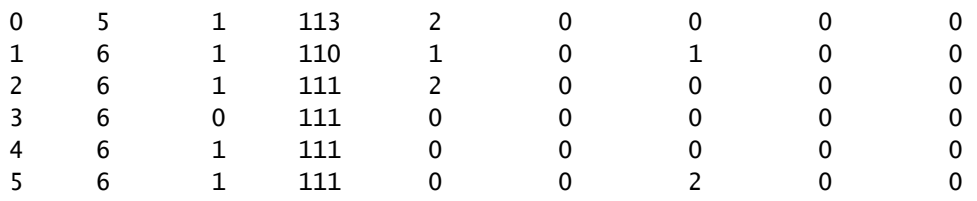

Mittlerer Verlust = ((5)100)/(5+6+6+6+6)

$$
=(500)/29
$$

$$
= 17,24 \sim 17 \%
$$

Unabhängig davon, ob das Abfrageintervall reduziert wird, ohne dass die Anzahl der Pakete, die gemessen werden müssen, korrekt validiert wurde, kann es den mittleren Verlust beeinflussen. Dasselbe gilt, wenn das bfd Hello-Intervall erhöht wird, ohne dass das Pool-Intervall erhöht wird.

Da im letzten Beispiel nur sehr wenige Pakete für die Berechnung verwendet werden und nur ein Paket verloren geht, kann der mittlere Verlust erheblich beeinflusst werden. Das Ergebnis dieser Berechnungen ist ein anwendungssensitives Richtlinienverhalten mit mehreren und sehr häufigen Failover-Vorgängen.

Der Zweck dieser Erklärung ist nicht zu vermeiden, die Änderung dieser Werte, im Gegenteil, in vielen Fällen müssen diese Sonden geändert werden. Dies hängt vollständig von den Netzwerkanforderungen ab, es ist jedoch sehr wichtig zu prüfen, um wie viel diese Hello-Pakete reduziert werden können.

Der Konfigurationsbefehl, mit dem das Abfrageintervall global geändert wird, lautet:

<#root>

vEdge(config)#

**bfd app-route poll-interval 600000**

#### Informationen zu dieser Übersetzung

Cisco hat dieses Dokument maschinell übersetzen und von einem menschlichen Übersetzer editieren und korrigieren lassen, um unseren Benutzern auf der ganzen Welt Support-Inhalte in ihrer eigenen Sprache zu bieten. Bitte beachten Sie, dass selbst die beste maschinelle Übersetzung nicht so genau ist wie eine von einem professionellen Übersetzer angefertigte. Cisco Systems, Inc. übernimmt keine Haftung für die Richtigkeit dieser Übersetzungen und empfiehlt, immer das englische Originaldokument (siehe bereitgestellter Link) heranzuziehen.